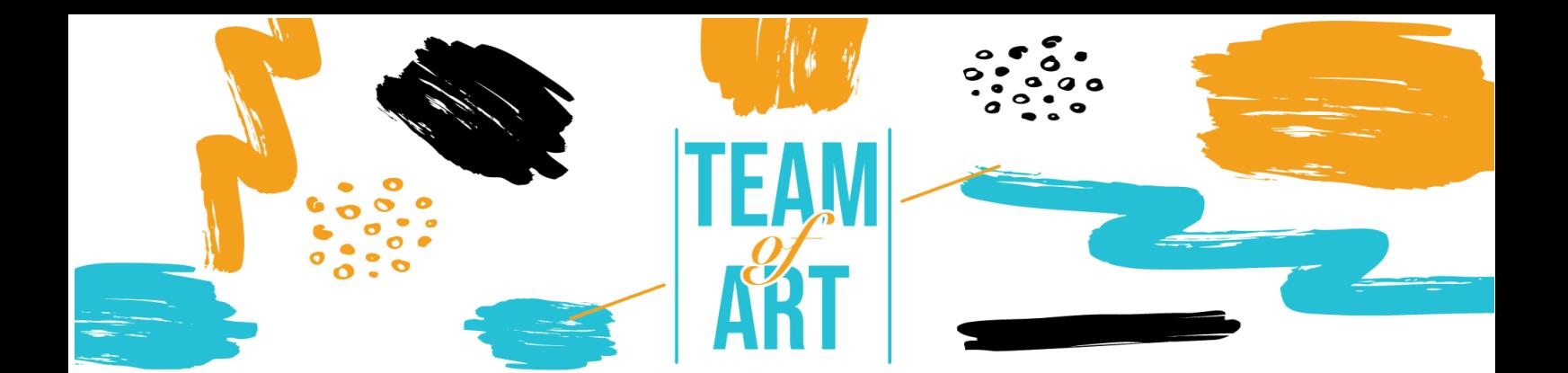

# **INCLUSION DU PUBLIC SOURD ET MALENTENDANT**

## **Objectif general**

L'objectif de cette fiche pratique est de faire un tour d'horizon des techniques et stratégies existantes pour rendre le matériel en ligne inclusif et accessible aux étudiants malentendants.

Dans cette fiche pratique, vous allez :

- $\checkmark$  en découvrir plus sur les déficiences auditives,
- $\checkmark$  apprendre les difficultés qu'ils rencontrent en ligne,
- $\checkmark$  apprendre comment fournir un apprentissage en ligne inclusif pour les personnes malentendantes,
- $\checkmark$  apprendre de nouvelles techniques pour adapter votre travail en ligne afin qu'il leur soit plus accessible.

## **Vous aurez besoin pour cette activité:**

- $\checkmark$  Un accès à un ordinateur et à Internet
- ! Télécharger et installer Movavi Video Editor Plus (https://www.movavi.com/es/video-editorplus/?gclid=EAIaIQobChMIgvSm0- 2X8wIV2vZRCh0OWwjoEAAYASAAEgLoP\_D\_BwE)

## **Défis et enjeux**

Le Web est une ressource importante dans de nombreux aspects de la vie : éducation, travail, administration, santé, divertissement, etc. Il est essentiel

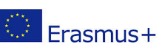

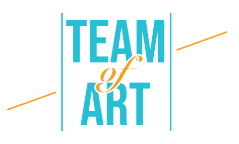

que le matériel en ligne soit accessible afin d'offrir une égalité d'accès et de chances aux personnes ayant des capacités différentes. L'accès aux technologies de l'information et de la communication, y compris le Web, est défini comme un droit humain fondamental dans la Convention des Nations unies relative aux droits des personnes handicapées (CDPH).

Le Web offre une possibilité sans précédent d'accès à l'information et d'interaction pour de nombreuses personnes handicapées. Cela signifie que les obstacles à l'accessibilité des médias audio et visuels peuvent être plus facilement surmontés grâce aux technologies du web.

Voici quelques exemples d'obstacles généraux pour les personnes souffrant de déficiences auditives:

- Contenu audio, tel que des vidéos avec des voix et des sons, sans soustitres ni transcriptions.
- Les lecteurs multimédias qui n'affichent pas les sous-titres et ne proposent pas de contrôle du volume.
- Les lecteurs multimédias qui ne proposent pas d'options permettant d'ajuster la taille et la couleur du texte des sous-titres.
- Les services basés sur le Web, y compris les applications Web qui reposent sur une interaction utilisant uniquement la voix.
- Absence de langue des signes pour compléter les informations importantes et les textes difficiles à lire.

Les sites web et les outils web conçus pour les personnes ayant un large éventail de capacités profitent à tous, y compris aux personnes sans handicap. Il est donc important de tenir compte de la grande diversité des besoins fonctionnels plutôt que de classer les personnes en fonction de classifications médicales.

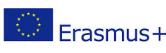

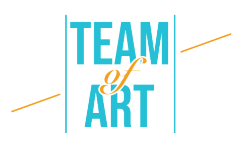

## **Adaptation**

Les enseignants peuvent améliorer l'apprentissage en ligne pour les étudiants malentendants de plusieurs façons :

- Faites une vérification de l'état. Certains de vos étudiants sont-ils malentendants ? Informez tous vos étudiants que le passage aux classes virtuelles est l'occasion de vous informer s'ils ont des difficultés à accéder au contenu par le biais d'enregistrements vidéo ou audio.
- Utilisez les sous-titres. Le sous-titrage n'est pas seulement essentiel pour les élèves sourds ou malentendants ; il contribue également au développement des compétences en lecture et en écriture de nombreux autres élèves. Les recherches montrent que l'utilisation de sous-titres vidéo et audio profite à tous.
- Testez votre plateforme de vidéoconférence. Zoom, Adobe Connect, GoToMeeting et d'autres plates-formes similaires sont souvent utilisées par les universités, mais leurs fonctions d'accessibilité varient considérablement et toutes ne disposent pas de fonctions permettant d'aider les utilisateurs malentendants. Certaines plateformes, comme Microsoft Teams et Google Hangouts, utilisent des sous-titres automatiques, mais leur précision n'est pas de 100 %.
- Assurez-vous qu'il y a suffisamment de lumière dans la pièce et qu'elle est suffisamment diffuse pour réduire ou éliminer les ombres sur les visages, ce qui facilite la lecture labiale des élèves. Il est également important de maintenir la caméra à un angle qui permette aux lecteurs labiaux de bien voir votre visage.
- Établissez des règles de base. L'établissement de quelques règles de communication pour la classe en ligne apportera des avantages majeurs lors de l'utilisation de plateformes de communication de groupe. Établissez des protocoles de prise de parole et de participation, comme l'utilisation de la fonction "lever la main", de la boîte de discussion ou l'identification de votre nom avant de commenter. Demandez aux élèves de n'allumer

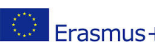

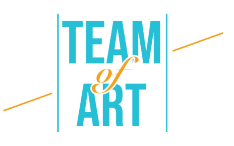

leur vidéo que lorsqu'ils veulent poser une question, car limiter le nombre de participants à l'écran en même temps peut améliorer la qualité de la vidéo. Il en va de même pour le son : dites aux élèves de rester en mode silencieux jusqu'à ce qu'ils aient quelque chose à dire, afin de réduire le bruit de fond. Ces stratégies permettent aux étudiants malentendants de se concentrer sur un seul orateur ou une seule interaction à la fois.

- Apprenez-en davantage sur votre système de gestion de l'apprentissage. Utilisez les didacticiels en ligne fournis par votre fournisseur de services pour en savoir plus sur ses fonctions d'accessibilité. Veillez à ce que le matériel de cours (et les glossaires) soit fourni à l'avance aux étudiants malentendants. Les glossaires sont extrêmement utiles pour expliquer la terminologie utilisée dans la classe en ligne.
- En tant que présentateur, ralentissez. Cela aide tous les auditeurs à suivre. Informez les étudiants qui utilisent des dispositifs d'aide à l'écoute qu'ils devront peut-être connecter l'audio de leur ordinateur directement à un dispositif personnel tel qu'une prothèse auditive ou un processeur d'implant cochléaire, ou à un casque à réduction de bruit.
- Dans la mesure du possible, enregistrez les réunions et les cours en direct au cas où des problèmes de connexion Internet surviendraient. Contactez régulièrement vos étudiants pour vérifier s'ils peuvent accéder au contenu en ligne et le comprendre.
- Travaillez avec le bureau des droits des personnes handicapées de l'université/école pour répondre aux besoins d'accessibilité des étudiants. Utilisez des chats vidéo individuels ou des messages texte si l'étudiant a besoin d'un soutien supplémentaire.

## **Exemples pratiques et inspiration**

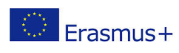

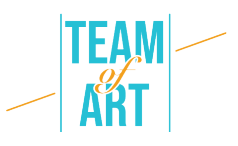

Le contenu audio n'est pas disponible pour les utilisateurs qui ne peuvent pas entendre. Il est essentiel que ces informations soient synchronisées avec la partie du média à laquelle on peut accéder pour offrir un accès équivalent à l'information.

C'est pourquoi nous allons montrer ici un exemple sur la façon d'ajouter des sous-titres (captions) et une description audio sur notre contenu vidéo.

Nous allons utiliser Movavi. Ce programme vous permet d'ajouter facilement des sous-titres à vos vidéos, et il offre de nombreuses fonctions d'édition qui peuvent aider à rendre les vidéos plus professionnelles. Cette application vidéo de bureau vous donne le pouvoir de créer des vidéos attrayantes et soignées qui sont inclusives et cool. Outre les sous-titres et les légendes, vous pouvez également inclure des titres, des transitions, des filtres, des stabilisations et d'autres fonctions pour faire passer votre vidéo au niveau supérieur..

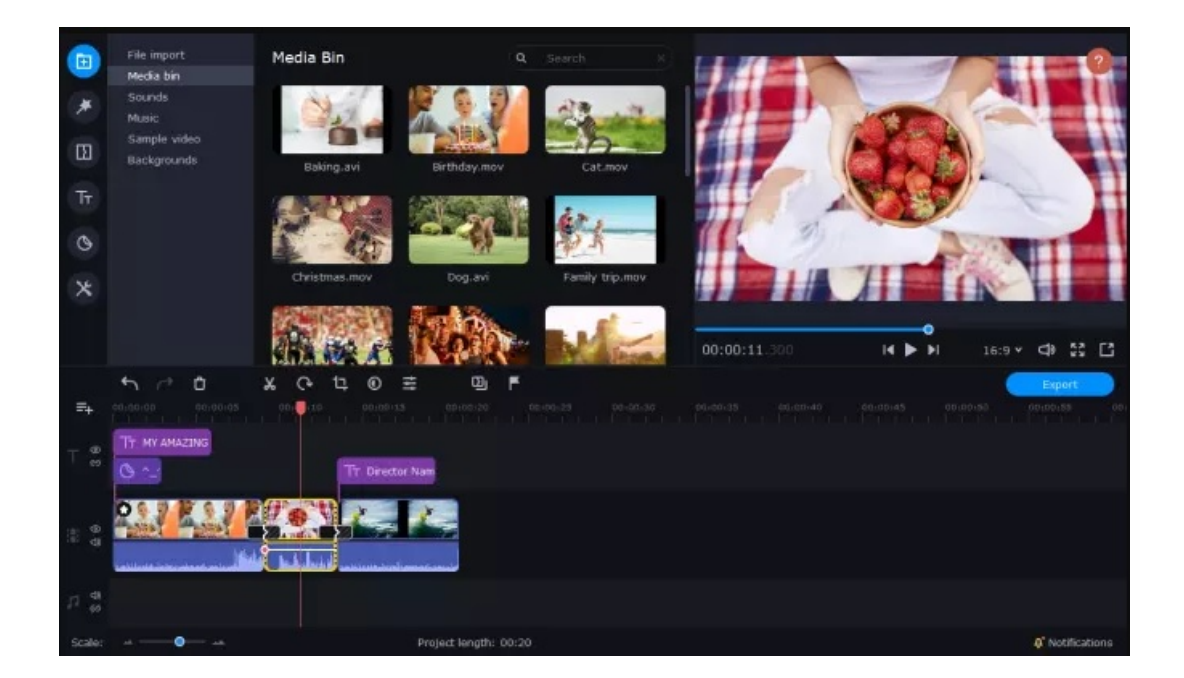

#### Instructions:

## 1. Téléchargez et installez Movavi Video Editor Plus.

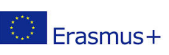

Ce projet a été financé avec le soutien de la Commission européenne. Cette publication n'engage que son auteur et la Commission n'est pas responsable de l'usage qui pourrait être fait des informations qui y sont contenues.

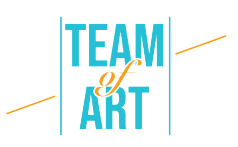

2. Ouvrez l'encastrement des sous-titres et cliquez sur Ajouter des fichiers.

3. Faites glisser vos vidéos sur la ligne de temps.

4. Cliquez sur l'onglet Titres à gauche et sélectionnez le style de sous-titre basique ou animé que vous préférez.

5. Faites glisser le style de titre choisi sur votre ligne de temps.

6. Double-cliquez sur le titre et ajoutez le texte que vous souhaitez inclure.

7. Cliquez sur Propriétés du clip pour ajuster la durée et la vitesse de vos sous-titres ou légendes.

8. Ajustez la police à un style qui vous plaît en cliquant sur Propriétés de la police et en modifiant les paramètres de la police pour l'adapter à vos besoins.

9. Si vous souhaitez modifier la couleur de vos sous-titres ou de vos soustitres, cliquez sur Propriétés de la couleur.

10. Cliquez sur Exporter, puis sur Démarrer.

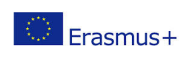

Vous avez maintenant une meilleure idée de la façon d'ajouter des légendes à vos vidéos. Il existe de nombreuses options gratuites ou peu coûteuses pour les services en ligne et les logiciels que vous pouvez télécharger, et vous pouvez même ajouter des sous-titres sur votre téléphone si nécessaire.

## **Ressources supplémentaires**

- W3C : Strategies, standards, resources to make the Web accessible to people with disabilities : https://www.w3.org/
- Creating an Accessible Digital Future | Judy Brewer | TEDxMIT : https://www.youtube.com/watch?v=Wb2X9kYEvXc
- A community for people with hearing loss: https://www.hearinglikeme.com/
- To improve video skills: https://www.movavi.com/learning-portal/
- "The Conversation" provides informed comments and debate on issues of global relevance: https://theconversation.com/es

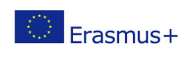